## Выборочное списание маркированной продукции

1 марта 2023 в Доксинбокс появляется новый функционал выборочного списания маркированной продукции, который позволяет во время приёмки накладной сразу списывать одни позиции в производство, а другие принимать на баланс в Честном Знаке для дальнейшей продажи через кассу (статья: [Что такое Честный Знак и как DocsInBox с ним работает?](https://wiki.dxbx.ru/pages/viewpage.action?pageId=90546269)). Для настройки нового функционала Вы можете оставить заявку, заполнив [форму,](https://pyrus.com/form/1212005) или обратиться в техподдержку.

## Как это работает

Во вкладке приемки накладной (подробнее о ЮЗЭДО-накладных - [в инструкции](https://wiki.dxbx.ru/pages/viewpage.action?pageId=85761274)) напротив маркированных позиций вы увидите флажок, который позволяет выбрать "Списать" или "Не списывать".

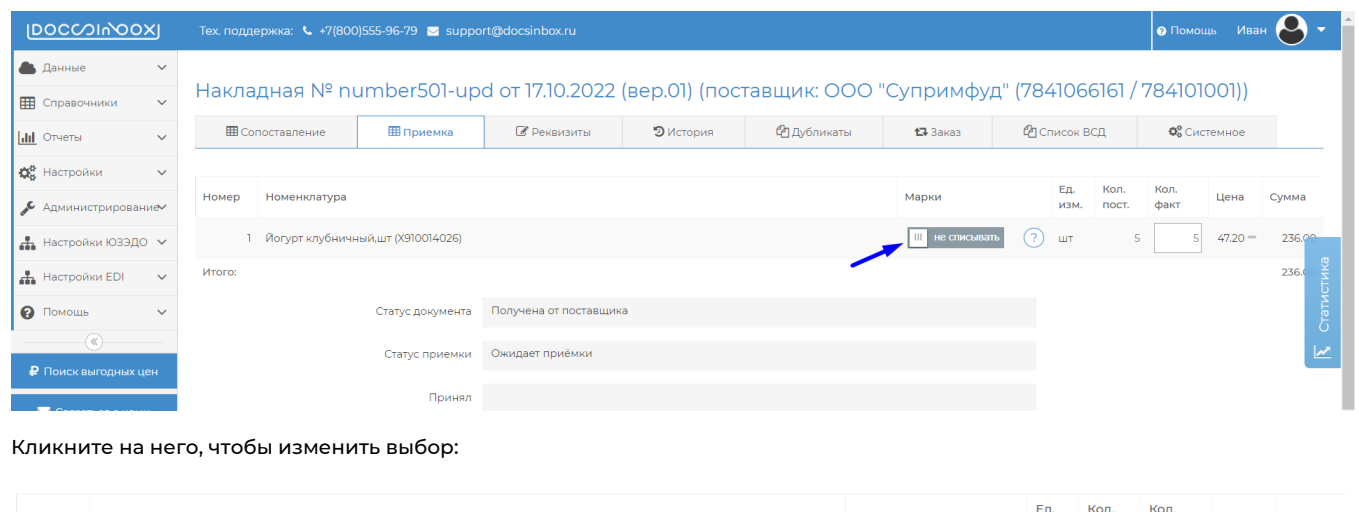

## Ед. Кол.<br>изм. пост. Марки Номенклатура Номер

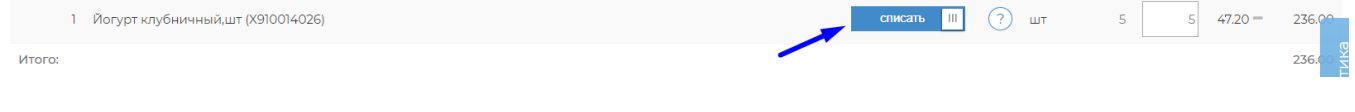

Сумма

Цена

факт

По позициям, для которых вы выберете "Списать", после приёмки накладной и утверждения УПД будет отправлен запрос в Честный Знак на списание марок в производство. Продукция, для которой вы выберете "Не списывать", после приёмки накладной и утверждения УПД будет зачислена на Ваш баланс в Честном Знаке. Чтобы принять накладную, нажмите "Принять полностью" или "Принять с расхождением" внизу страницы

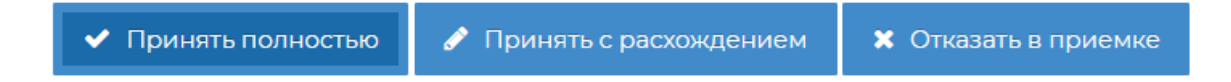

После приёмки накладной вы увидите статус списания маркированных позиций:

## Накладная № doc119 от 22.02.2023 (вер.01) (поставщик: ООО "Супримфуд" (7841066161 / 784101001))

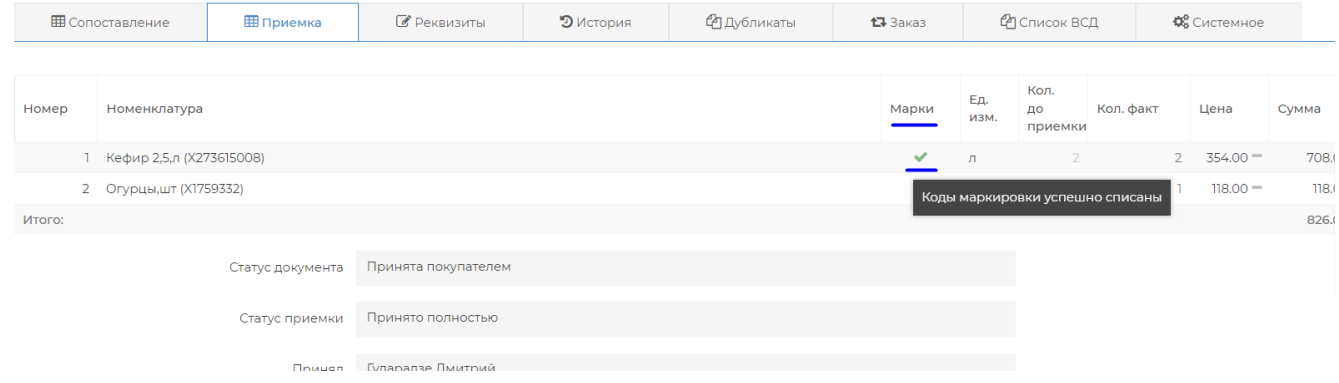